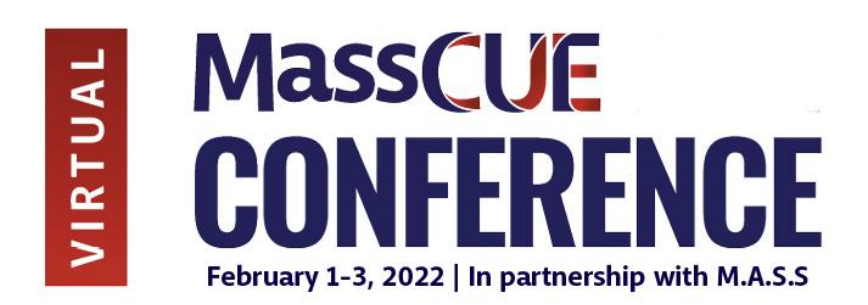

# **Presenter & Moderator Virtual Event Toolkit**

This MassCUE 2022 Conference will take place virtually on an event platform called *Whova*. This Toolkit includes information for presenters and moderators about conducting a virtual session presentation, and also outlines training dates that will show how to access and use Whova.

#### **Important First Step**

Whova works best when using **Google Chrome, Microsoft Edge, or Firefox as your web browser**. If you are currently using Internet Explorer, it is strongly advised to convert to one of the other browsers for the conference dates.

#### **Whova and Zoom**

All of the sessions will be taking place in a Zoom meeting room. The Zoom links will be **embedded directly** into the Whova site, so all you need to do is log into Whova. Detailed directions on how to access sessions are listed in this packet. (Note: we recommend downloading Zoom directly onto your computer for the best experience. You can do so at<https://zoom.us/download>; select the "Zoom Client for Meetings" option.)

### **Roles**

Each **Moderator** will introduce presenters, help keep session on time, and read the questions in the chat to the presenters. **Presenters will** share their screen and **manage their own PowerPoint**. **For tips on presenting, check out our [Tech Tips for Virtual Events.](https://drive.google.com/file/d/1y7qEM81l8PW7PWOkQzg0sM41Cz3goylS/view?usp=sharing)**

#### **Speaker Gallery**

One feature of Whova is a **Speaker Gallery** where all presenters and moderators can create a profile and upload a bio, photo, links to social media sites, polls, and pdf documents. All attendees will have access to the gallery, and will be able to view whatever you have uploaded to share. Below are images from an in event in Whova showing the Speaker Gallery in action:

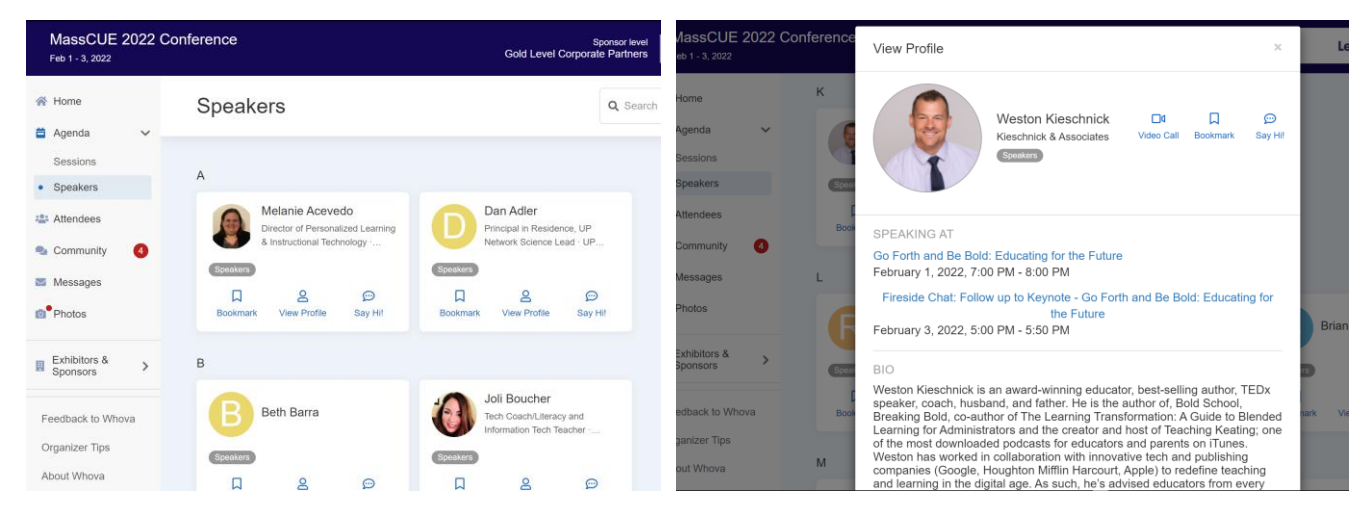

## **How to Set Up Your Speaker Profile**

You should have received an email from the event organizers inviting you to log into your speaker portal and set up a log in and password. Once you have logged in, you can update your information. You are welcome to go into your speaker portal and make updates as many as times as needed. **Please note that this is not the same link that you will use to access the event – a separate link will be sent in late January.** If you need your speaker form access resent, please email [caitlin@delaneymeetingevent.com.](mailto:caitlin@delaneymeetingevent.com)

#### **Training Sessions**

Training sessions will take place in Zoom and have been scheduled for:

- Thursday, January  $20^{th}$  at 5:00pm 6:00pm ET
- Monday, January 24<sup>th</sup> at 5:00pm 6:00pm ET

#### **Links to the trainings were sent out to presenters directly by email. If you need them re-sent please email [Caitlin@delaneymeetingevent.com.](mailto:Caitlin@delaneymeetingevent.com)**

Each session will review the same items, and it is encouraged to attend as you will learn the following:

- How to navigate the Whova platform and access your session
- How to use the Zoom tools
- How Q&A will be managed
- Practice screen sharing
- Tips on virtual presentations

#### **How to Access Sessions**

**The event access link will be emailed to all attendees on Tuesday January 25th .** Below outlines the steps on

accessing sessions:

- 1. After you click the access link, you will be brought to a log in screen.
- 2. To create a log in, **you must use your email address that you entered when you registered**.
- 3. After entering in your email address, set up a password.
- 4. After setting up your log in, you will be brought to the **Home Page**. From here, click **Agenda**.

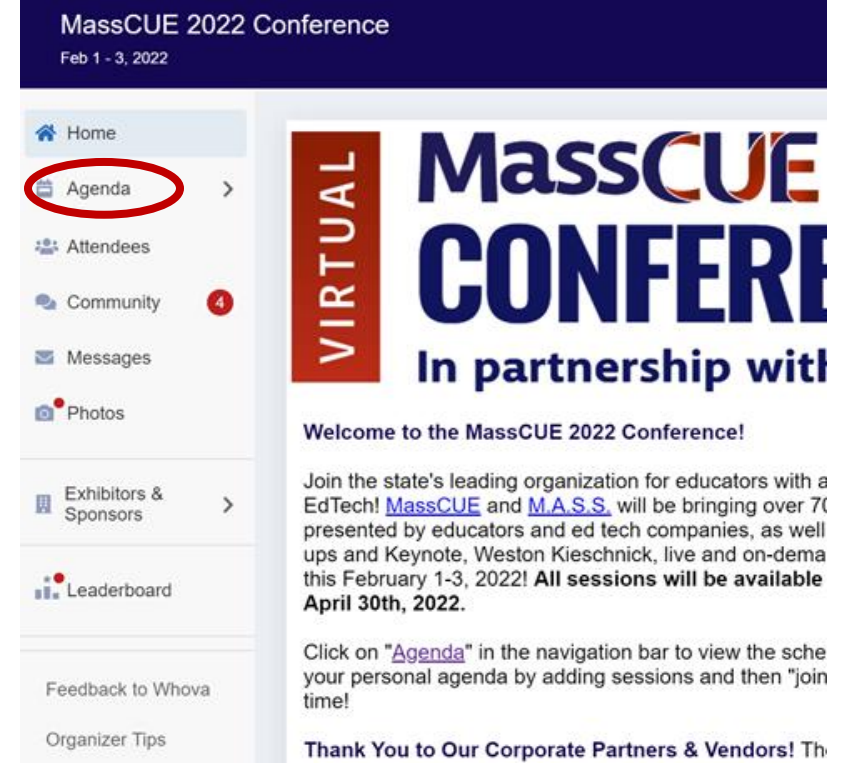

5. On the next page, you can either **Search** for a Session Title or Presenter, or **advance** to the date you need. (see image below)

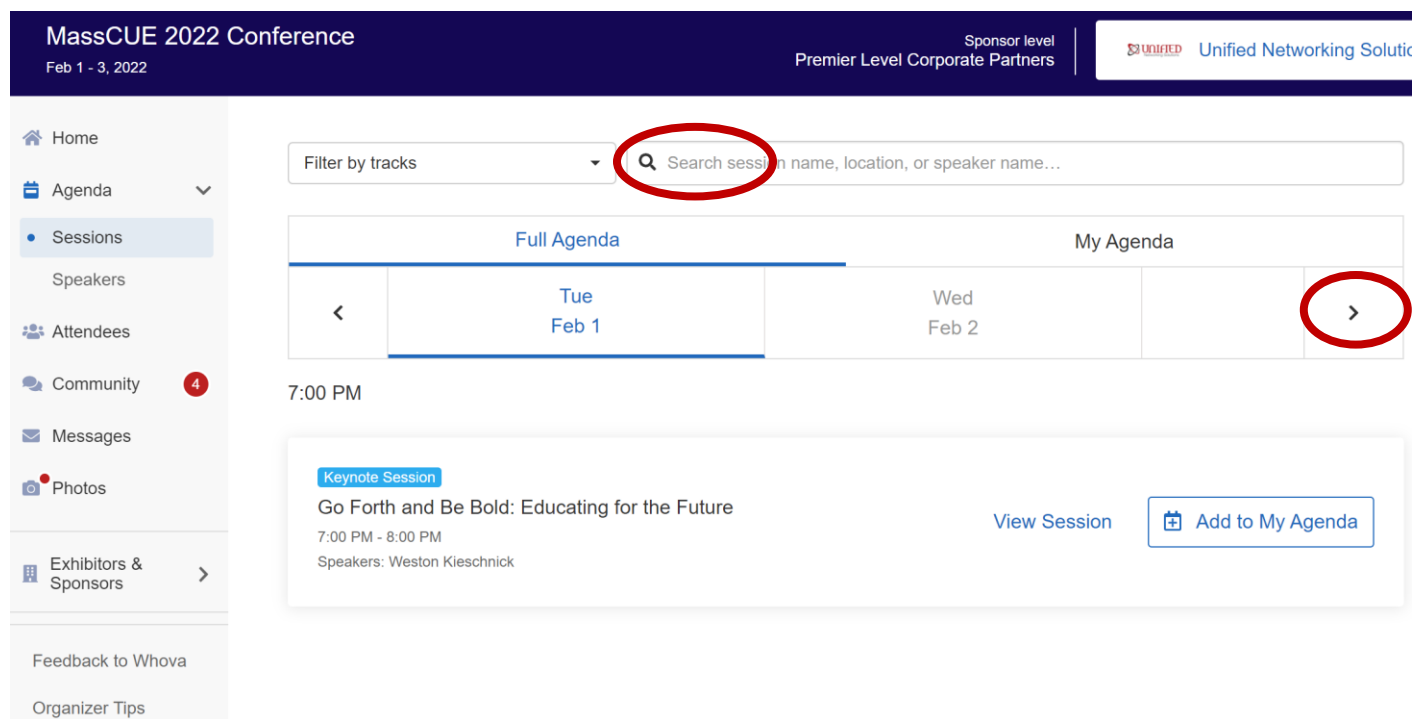

6. Once you locate your session, click **View Session** to see the sessions details.

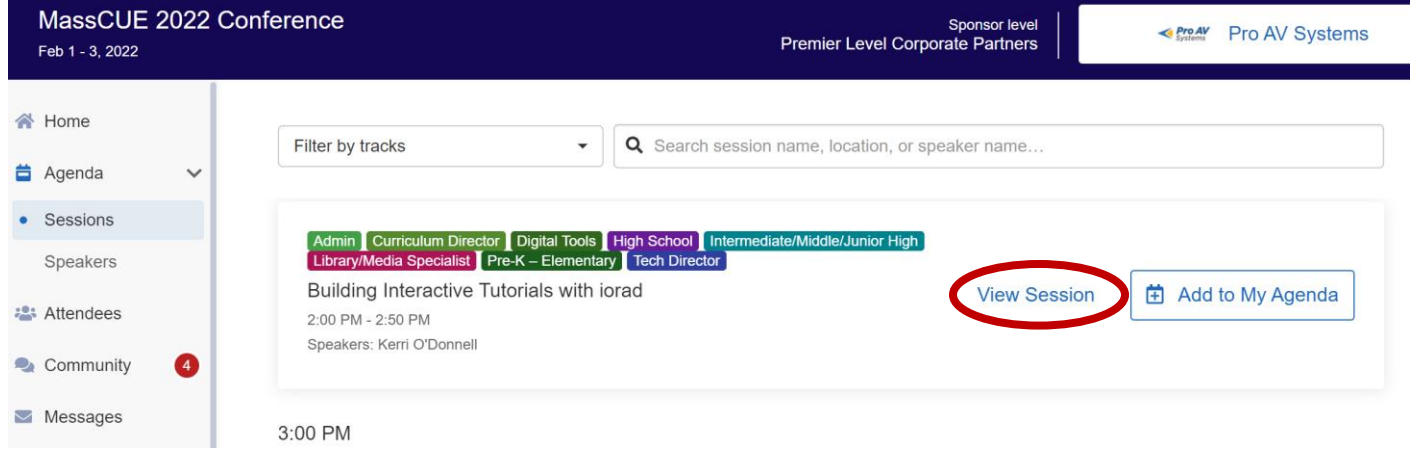

#### 7 . Click **View Session** which will be **listed here when the session goes live**.

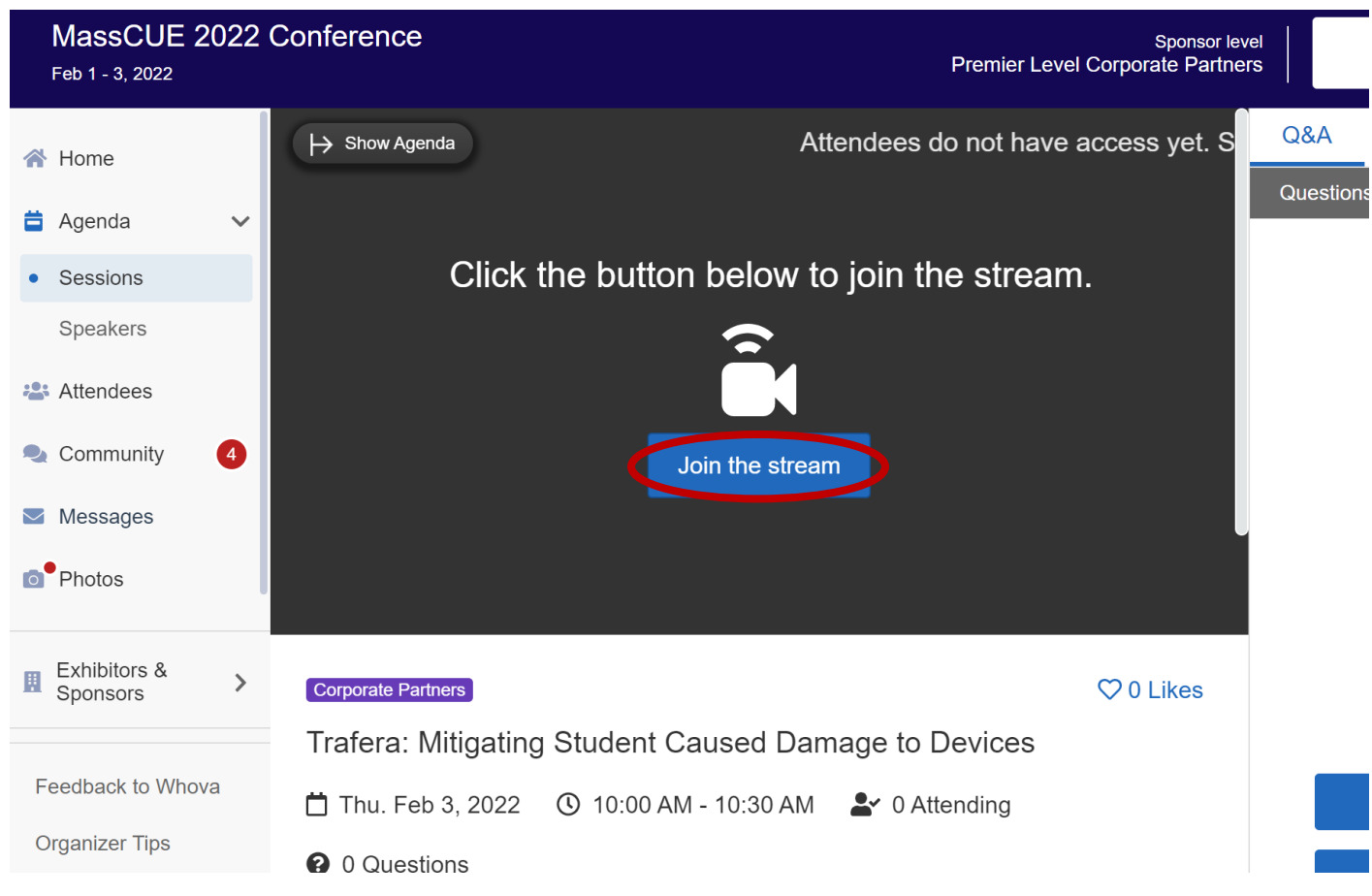

#### **Questions**

If you have any questions or concerns about presenting or the information in this toolkit, please contact the MassCUE event planning company, Delaney Meeting & Event Management, by emailing *info@delaneymeetingevent.com* or calling 802-865-5202.